## **Uso básico de la interfaz**

## Introducción

Aquí explicaremos algunas funcionalidades o utilidades que son comunes dentro de la aplicación Horarios.

## Descripción

e Existen campos en los que aparece el icono en la parte derecha del cuadro de texto que nos permite limpiar el valor previamente seleccionado:

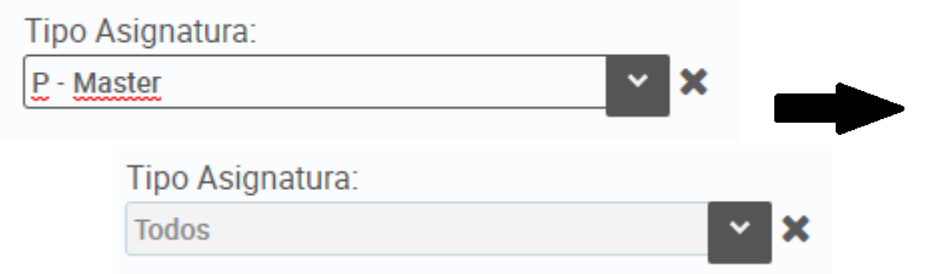

Los campos que son desplegables, es decir en los que aparece el icono **que entien el interecta aparece el icono** , permite escribir en el cuadro de texto una cadena y, a partir de tres caracteres, se obtiene una lista de elementos que contienen la cadena escrita:

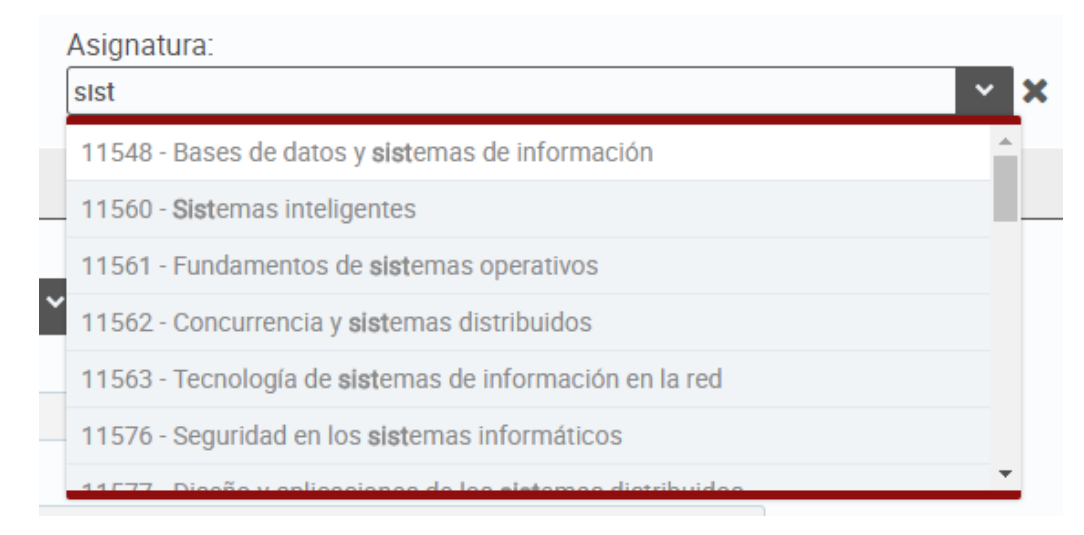

También existen campos no desplegables, con el icono  $\bullet\bullet$ , que nos permite escribir una cadena y obtener una lista de elementos:

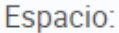

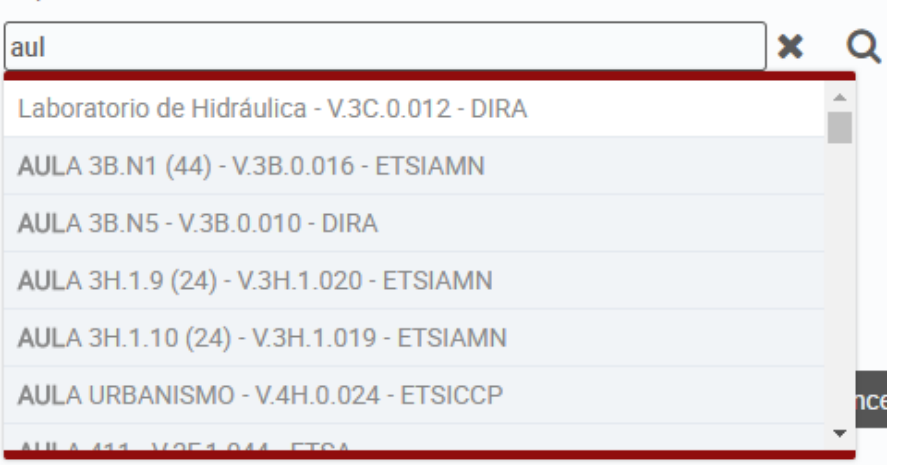

• Existen paneles que por defecto aparecen ocultos y que se pueden desplegar pulsando sobre el icono <sup>+</sup> (marcado en verde) y contraer pulsando sobre el icono (marcado en rojo):

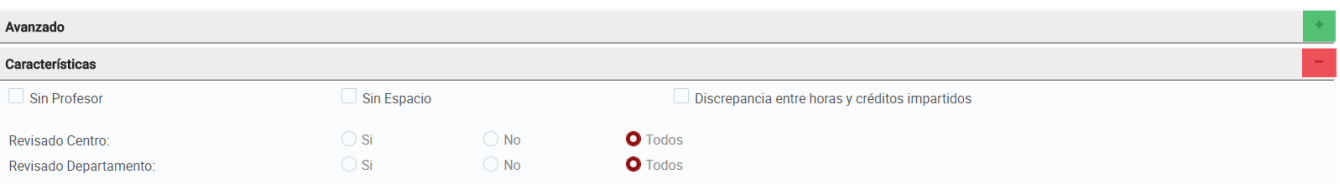

Mediante el botón "Limpiar" podemos eliminar los datos introducidos en los formularios:

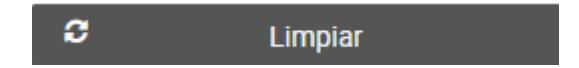

En las tablas, es posible ordenar los registros haciendo clic sobre la cabecera de la columna.

En este ejemplo, los elementos están ordenados de forma ascendente por el campo "Cód. horario". Esto se puede saber por el icono que aparece en el título del campo.

Cuando aparece el icono , significa que los elementos de la lista no están ordenados por ese campo.

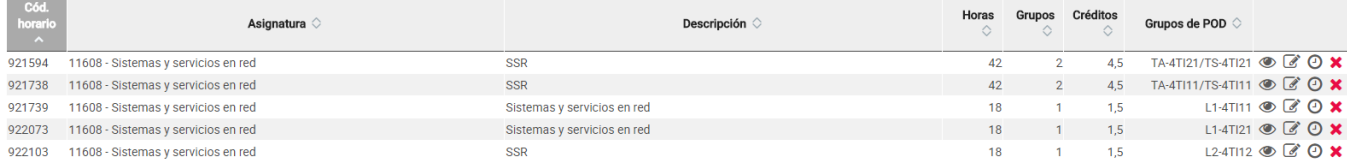

Hay iconos comunes que aparecen en las listas o tablas de la aplicación junto a cada elemento y significan lo siguiente:

: Si pulsamos sobre él, podemos ver el detalle de la información del elemento, información ampliada que por temas de espacio no aparecen en la tabla.

: Al pulsar sobre este icono, podemos editar el elemento para realizar modificaciones.

: Pulsando sobre este icono, podemos eliminar el elemento, pero no se elimina directamente, si no que previamente pide confirmación del borrado.

Si una tabla de elementos nos permite seleccionar los elementos de la lista, existe un check en la cabecera del campo que nos permitirá seleccionar todos los elementos a a vez. Esto nos permitirá una selección rápida de todos, pudiendo quitar la selección a algún elemento si fuera necesario. Una vez seleccionados, si volvemos a pulsar sobre el check de la cabecera del campo, quitará la selección a todos los elementos.

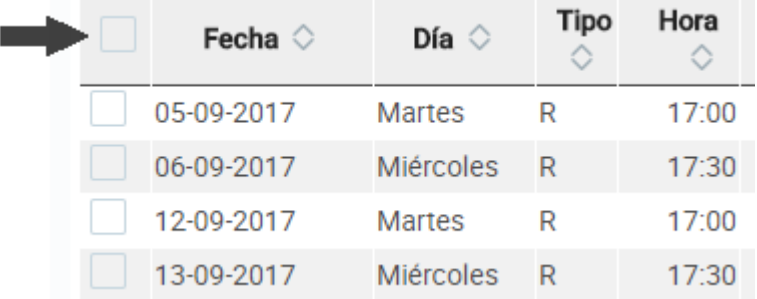